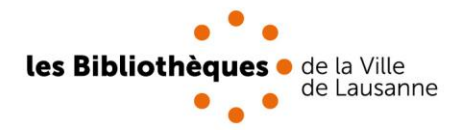

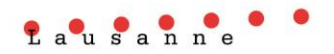

## **Consignes : collections – propositions d'achats**

**Distribution : Tous, via intranet**

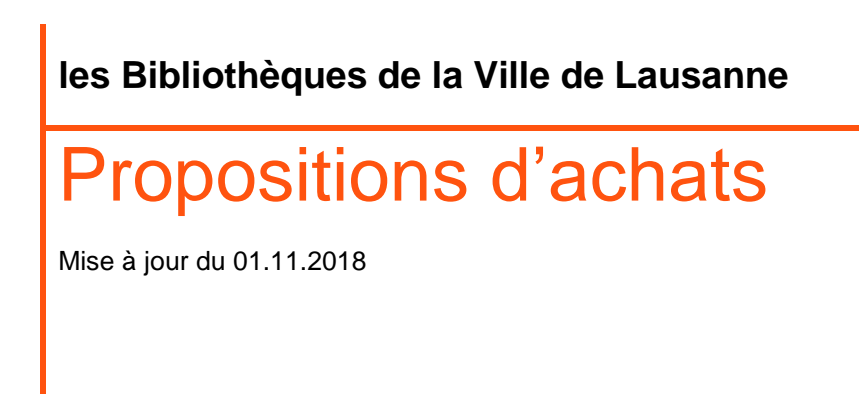

# Table des matières

<span id="page-1-0"></span>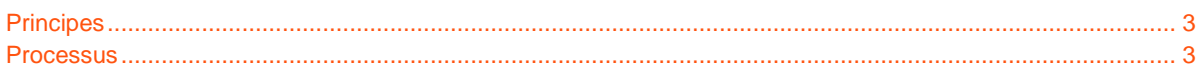

## **Principes**

- Nous acceptons les propositions d'achats dans la mesure où elles représentent un intérêt pour les publics de la bibliothèque dans le cadre de nos missions. Il ne s'agit pas d'acquérir un document pour un lecteur en particulier. Proposer un achat découle d'une démarche participative pour le « bien commun ».
- Les propositions d'achats concernent uniquement les livres imprimés, éventuellement les titres de périodiques.
- Il n'y a aucune limite de date pour les propositions d'achats.
	- Toutefois, plus un titre est ancien, moins il y a de chances qu'il soit acquis car :
		- o Le titre peut être épuisé
		- o Le titre peut avoir été acquis puis désherbé (il ne sera donc pas racheté)
		- $\circ$  Le titre peut avoir été écarté à l'époque pour des raisons encore valables aujourd'hui
- A l'accueil, toutes les propositions d'achats sont prises en compte sauf si les titres sont déjà en phase de commande ou achetés.

### <span id="page-2-0"></span>**Processus**

- Comme pour toute demande d'un titre spécifique non présent dans notre catalogue, rechercher dans les catalogues annexes (Renouvaud, Explore, Swiss-bib) et inviter le lecteur à se déplacer dans ces bibliothèques, notamment si le titre est très spécifique. Ne pas oublier les archives si le sujet traite de Lausanne.
- Vérifier sur Electre si l'ouvrage est en commande, notamment pour les nouveautés.
	- o Le livre est **commandé**, un panier de commande avec les initiales « bdc » (bon de commande) apparait à droite du titre. #20180412\_bas\_mb\_bdc

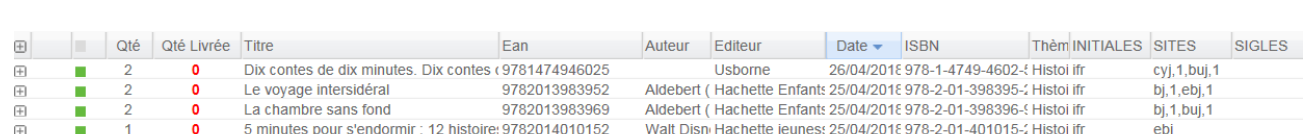

9782889084128

au 9782266241274

Dans le bon de commande, il est possible de vérifier si le document a été reçu ou non :

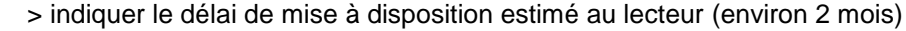

o Le livre est **en cours de commande,** un panier de commande avec les termes « en cours » apparait à droite du titre en cours 20180418\_bel\_eg

Bee, Roxa Vigot

Williams

Keller, Ali Joie de lire

. Pocket jeur

19/04/2018 978-2-7114-2500-6 Dessi ifd

19/04/2018 978-2-88908-412-8 Roma ifr

19/04/2018 978-2-266-24127-4 Roma ifr

Nathan Jeuness: 19/04/2018 978-2-09-257978-1 Roma ifr

bi

ebj, 1, cyj, 1

 $bj, 1, szj, 1$ 

> indiquer le délai de mise à disposition estimé au lecteur (environ 2 mois)

o Le livre **a déjà été commandé une fois** (présence dans un panier de commande Electre archivé jusqu'en 2002) mais n'est plus présent au catalogue.

J'apprends à dessiner des trucs superr 9782711425006

Chasseur des glaces : dans la peau d'19782092579787

Le bec à oreille

 $\bar{F}$ 

 $\overline{\boxplus}$ 

 $\frac{\boxplus}{\boxplus}$ 

Н

Ė

г

> Signaler au lecteur que le livre a déjà été acheté mais n'a pas rencontré son public. Toutefois, si vous estimez que c'est un ouvrage de référence dans un domaine, vous pouvez toujours en parler à l'acquéreur. Nul n'est à l'abri d'une erreur.

o Le livre n'a **jamais été sélectionné**, ou est encore en phase d'examen par l'acquéreur (ex : panier de travail, vus non commandés, vus)

> Signaler au lecteur que le titre qu'il propose sera soumis au responsable du domaine, et que celui-ci décidera de son achat en fonction de la politique d'acquisition, qu'il sera mis en circulation dans les 2 mois si l'achat est validé. **Il n'y a pas de suivi personnalisé de l'achat**.

- Imprimer la notice Electre et la transmettre à l'acquéreur.
	- 1. rechercher la notice sur Electre
	- 2. cliquer sur le résultat voulu
	- 3. imprimer

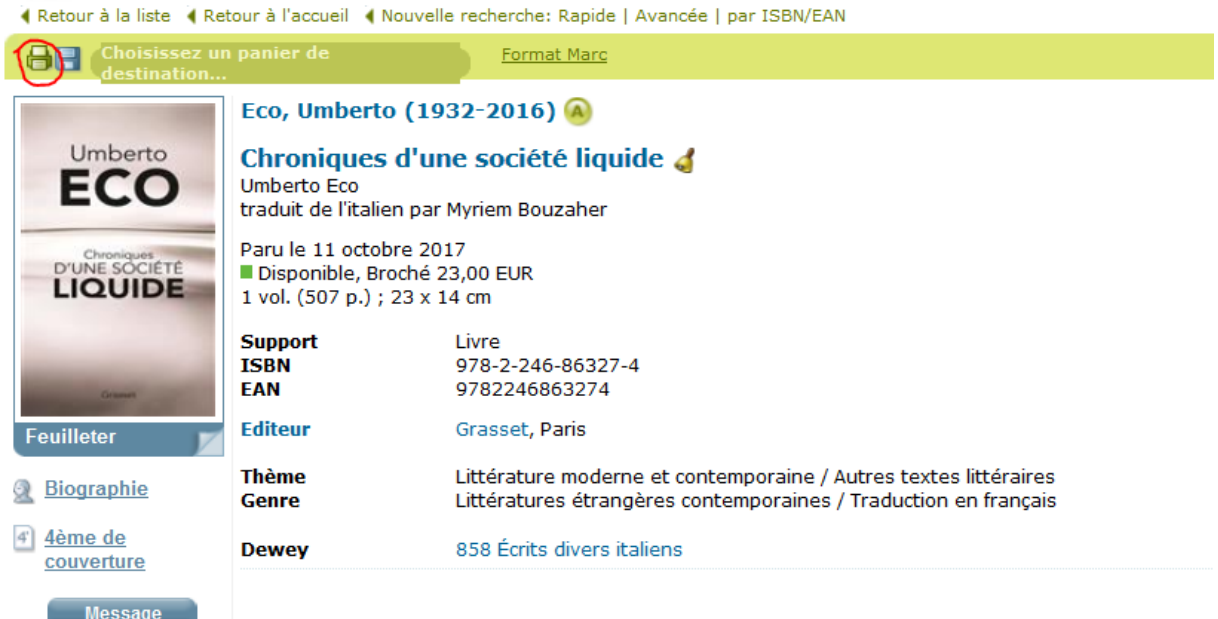

- 4. Laisser les options d'impression telles quelles, cliquer simplement OK.
- 5. Imprimer

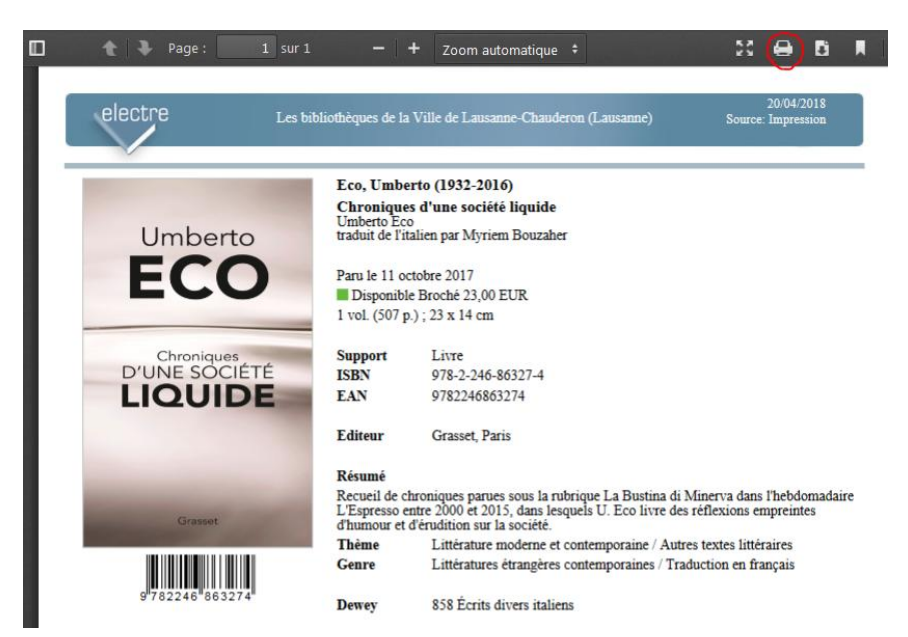

6. Remettre la notice à l'acquéreur en charge du domaine (pour connaître l'acquéreur voir sur l'Intranet :

[http://lego.lausanne.ch/docs/bavl-ged/Directives/CDU\\_par\\_acquereurs.pdf](http://lego.lausanne.ch/docs/bavl-ged/Directives/CDU_par_acquereurs.pdf)

Pour les documents qui ne figurent pas dans Electre (petits éditeurs suisses, livres en langues étrangères), se référer à la commande globale de l'année en cours ou dans les archives si la date d'édition est plus ancienne.

- Les dossiers archivés sont sous :
- O:\03\_BIBLIOTHEQUES\collections\acquisition\archives
- La commande globale en cours est sous : O:\03\_BIBLIOTHEQUES\collections\acquisition\Commande globale 201x

#### **Circuit du document**

- Selon la politique de sélection, le responsable du domaine :
	- o achète le livre :
		- note l'initiale [**pa**] pour proposition d'achat dans la zone sigle de la notice qu'il intègre à son panier de commande Electre;
			- copie la notice dans le panier : « **PA-2018\_ACCEPTEES** » (année en cours) ;
			- lorsque vous copiez la notice, acceptez le format proposé
		- à réception, le service des achats fait passer le document en urgent
		- en cas de commande d'une série, indique en zone de commentaires si l'entier de la série a été acheté ou non (dans ce dernier cas, indique jusqu'à quel numéro la série a été acquise).
- o n'achète pas le livre :
	- déplace la notice correspondante dans le panier «**PA-2018\_REFUSEE** » (année en cours) afin d'assurer un suivi par les collègues.
	- $\blacksquare$  indique en commentaires les raisons du refus.

#### **Suivi**

Dans tous les cas, il n'y a pas de suivi individualisé. Toutefois, afin de pouvoir renseigner efficacement les abonnés qui ont fait une proposition d'achat, les bibliothécaires consultent sur demande les paniers Electre :

- **PA-2018\_ACCEPTEES**
- **PA-2018\_REFUSEE**

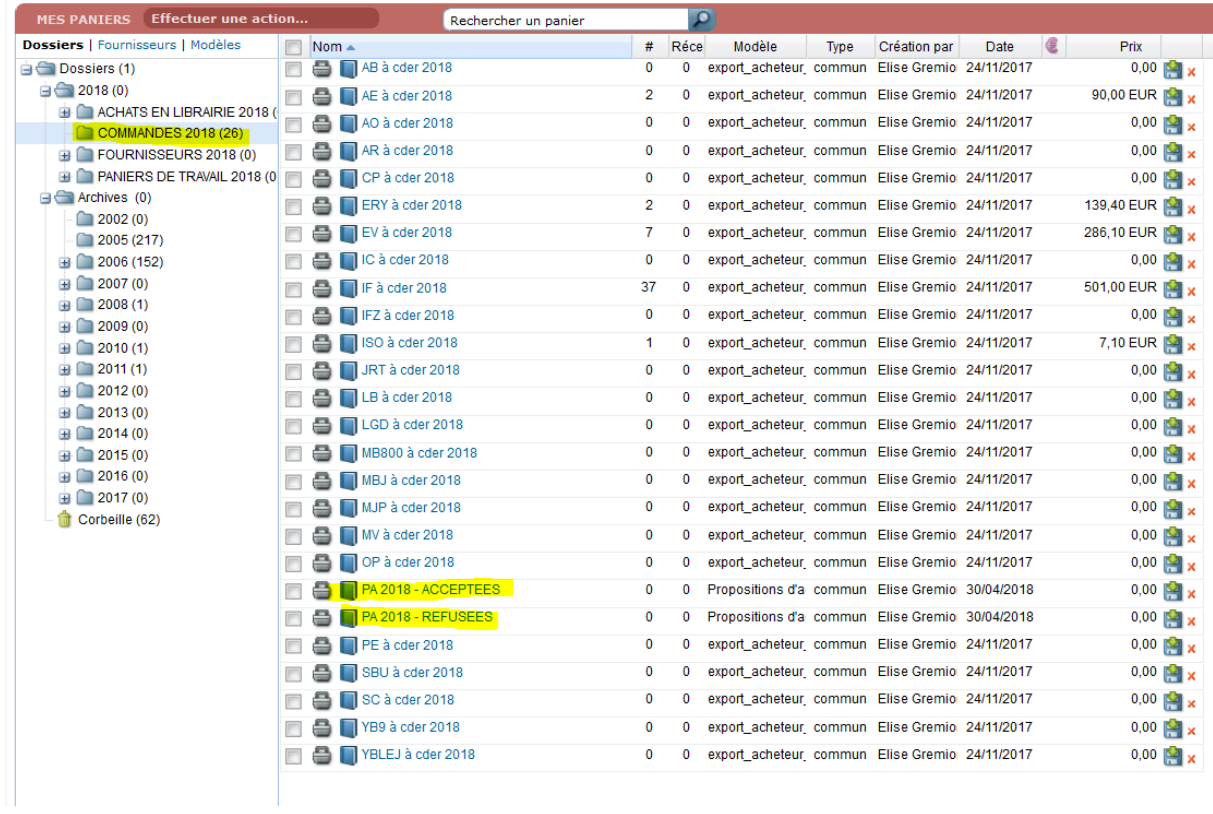

Indiquer qu'en cas d'achat, le délai de mise en circulation est de 2 mois en moyenne.

Si nécessaire (au cas où le document ne figure par sur Electre comme pour les livres en langues étrangères) utilisez le formulaire de proposition d'achat qui se trouve sur l'intranet – à imprimer sur A4.